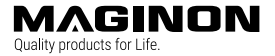

### **Indoor Kamera IP 126**

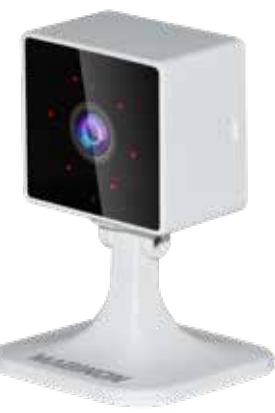

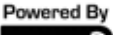

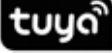

Intelligence side

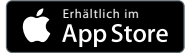

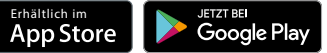

# SCHNELLSTARTANLEITUNG

### Geräteteile

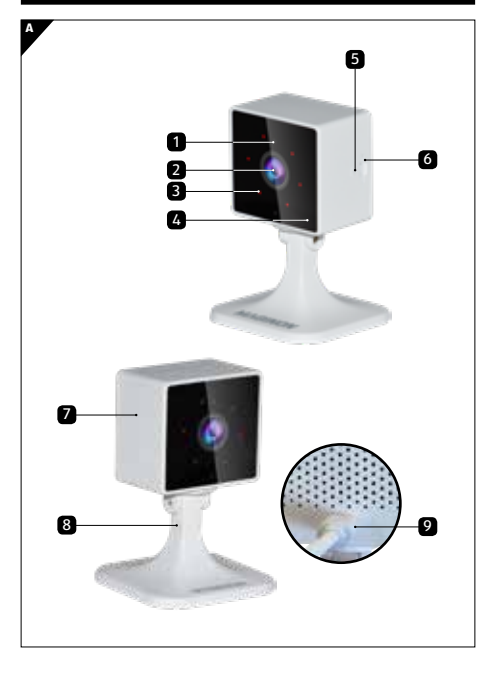

### Lieferumfang / Geräteteile MAGINON 3

# **Lieferumfang / Geräteteile**

- Status-LED
- 2 Objektiv
- Infrarot-LED-Leuchten
- Mikrofon
- Reset-Taste
- microSD-Kartenslot
- Lautsprecher
- 8 Standfuß
- Micro-USB-Anschluss (Rückseite)

## 4 **MAGINON** Vorwort

### **Vorwort**

Liebe Kundin, lieber Kunde,

herzlichen Glückwunsch zum Kauf eines qualitativ hochwertigen MAGINON Produktes.

Sie haben sich für eine moderne Überwachungskamera mit guter technischer Ausstattung und entsprechendem Zubehör entschieden, die sich besonders einfach bedienen lässt.

Auf die Überwachungskamera haben Sie zwei Jahre Garantie. Falls die Überwachungskamera einmal defekt sein sollte, benötigen Sie die beigefügte Garantiekarte und Ihren Kassenbon. Bewahren Sie diese zusammen sorgfältig auf.

#### **Anleitung lesen und aufbewahren**

Diese Schnellstartanleitung gehört zu dieser IP-Überwachungskamera. Sie enthält wichtige Informationen zur Inbetriebnahme und Handhabung.

Lesen Sie die Bedienungsanleitung, insbesondere die Sicherheitshinweise, sorgfältig durch, bevor Sie die IP-Überwachungskamera einsetzen. Die Nichtbeachtung dieser Bedienungsanleitung kann zu Schäden an der Überwachungskamera führen.

**Impressum**

Herausgeber:

#### supra

Foto-Elektronik-Vertriebs-GmbH Denisstr. 28A 67663 Kaiserslautern Deutschland

### **Wichtiger Hinweis!**

Liebe Maginon-Kundin, lieber Maginon-Kunde,

bitte beachten Sie, dass IP Kameras über einen weltweiten Zugriff per Datenverbindungen (Internet, mobile Daten) verfügen.

Um Ihre Privatsphäre zu schützen und es unberechtigten Personen nicht zu ermöglichen auf Ihre IP Kamera zuzugreifen, ist es unbedingt erforderlich, bereits bei der Ersteinrichtung den Account mit einem individuellen Passwort zu schützen.

Beachten Sie dies auch künftig bei jeder Passwortvergabe im Zusammenhang mit der IP Kamera (z.B. beim Anlegen von Benutzerkonten).

Weitere Informationen zur Erstellung eines sicheren Passworts bietet u.a. das Bundesamt für Sicherheit in der Informationstechnik (BSI) unter **www.bsi-fuer-buerger.de** – Empfehlungen – Passwörter.

#### **Passwörter sollten niemals an Dritte weitergegeben werden!**

Des Weiteren möchten wir Sie darauf hinweisen, dass Sie vor Weitergabe Ihrer Kamera an Dritte (z.B. durch Verkauf) die Kamera über den Reset-Knopf (siehe hierzu den Hinweis im Handbuch) unbedingt auf Werkseinstellung zurücksetzen.

Nur somit können Sie sicherstellen, dass alle ihre persönlichen Daten unwiderruflich gelöscht wurden.

Sollten Sie hierzu Fragen haben, wenden Sie sich vertrauensvoll an unseren technischen Support.

### **Smartphone-App herunterladen**

Laden Sie die kostenlose "Smart Life" App für Ihr Smartphone durch Scannen des QR-Codes oder Suche nach der Smart Life im App Store.

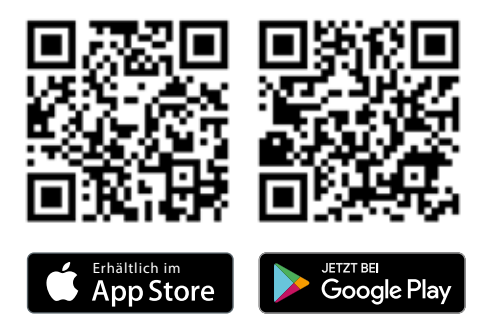

### Schnellstartanleitung App

### **MAGINON** 7

### **Smartphone-App starten**

Starten Sie die App auf Ihrem Smartphone, und klicken Sie auf die Schaltfläche "Erstellen eines neuen Kontos". Folgen Sie den Bildschirmanweisungen. Oder melden Sie sich mit einem bestehenden "Smart Life"-Konto an.

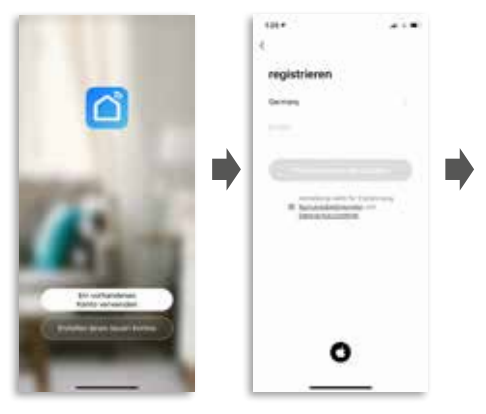

#### Schnellstartanleitung App

Klicken Sie auf die Schaltfläche "Gerät hinzufügen" Wählen aus der Kategorie "Videoüberwachung" das Gerät "Sicherheitskamera"

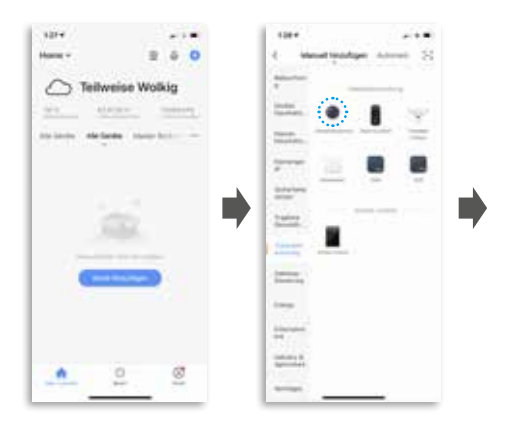

Folgen Sie den Anweisungen in der App und setzen Sie das Gerät zuerst zurück.

**RESET:** Drücken Sie den Reset-Taste (5) lange, bis Sie die Aufforderung "System Reset" aus dem Kameralautsprecher kommt.

### Schnellstartanleitung App MAGINON

Wählen Sie Ihr 2,4 GHz WLAN Netzwerk und geben Sie Ihr Passwort ein.

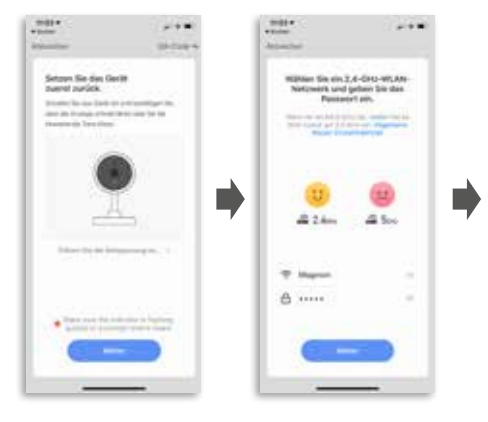

### 10 **MAGINON** Schnellstartanleitung App

Scannen Sie den QR-Code mit der IP-Kamera.

Nach dem erfolgreichen Scan hören Sie einen Signalton.

Drücken Sie dann auf die Schaltfläche "Signalton gehört"

Gerät wird automatisch hinzuzufügt.

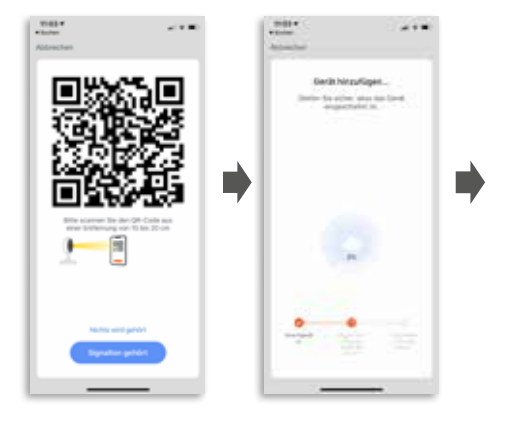

### Schnellstartanleitung App MAGINON 11

Das Gerät ist hinzugefügt, Sie können jetzt die Raumeinstellungen vornehmen.

Klicken Sie auf die Schaltfläche "Maginon IP 126 Indoor Kamera"

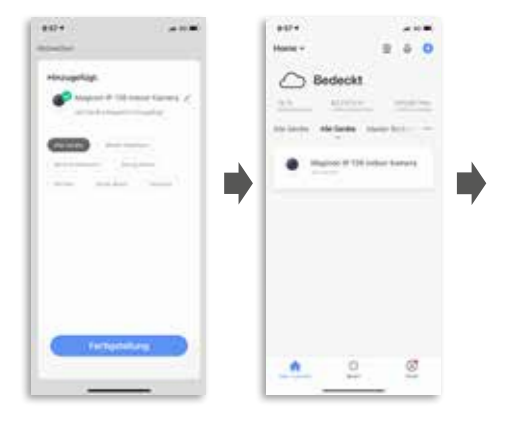

### **Das Hauptmenü**

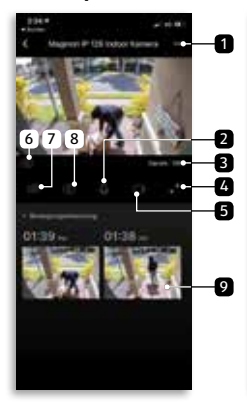

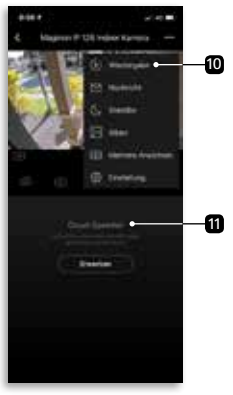

- **1** Einstellung
- 2 Gegensprechanlage

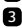

- **3** WIFI-Signalstärke
- $\mathbf{a}$  Vollbild

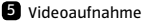

6 Auflösung (HD = High Definition | SD = Standard Definition)

- **2** Tonwiedergabe
- **8** Fotoaufnahme
- <sup>9</sup> Gespeicherte Fotos und Videos (Tuya Cloud notwendig)
- <sup>10</sup> Wiedergabe (autom. gespeicherte Videos)
- $\mathbf 1$  Tuya Cloud (optionales Abo)

### Schnellstartanleitung App

# **MAGINON 13**

### **Einstellungen**

Hier können Sie zusätzliche Ein stellungen durchführen – z.B. Einrichtung Amazon Alexa oder Bewegungsmeldung.

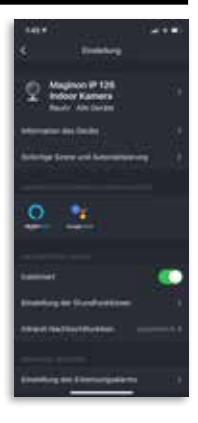

## 14 **MAGINON** Schnellstartanleitung

### **Kameras einrichten**

- Setzen Sie dann eine microSD-Speicherkarte (optional) in den Speicherslot.
- Verbinden Sie die Kamera mit dem USB-Netzteil und stecken Sie den Stecker in eine gut erreichbare Steckdose.
- **• RESET:** Drücken Sie den Reset-Knopf lange, bis der Signalton aus dem Kameralautsprecher hören.
- **• Hinweis:** Sie können die Kamera auch mit einer Powerbank betreiben.

#### **Kameras platzieren oder montieren**

Sie können Ihre Kamera auf einer flachen Oberfläche aufstellen oder sie an der Wand anbringen. Wählen Sie einen Ort mit einem freien Sichtfeld und einem guten WLAN-Signal.

**Hinweis:** Die WLAN-Reichweite kann durch Wände oder Objekte, sowie durch Interferenzen von anderen WLAN-Netzwerken beeinträchtigt werden.

Wählen Sie den Montageort für die Überwachungskamera so aus, dass kein Sonnenlicht auf das Objektiv fällt.

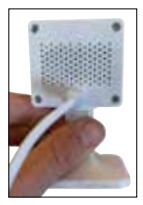

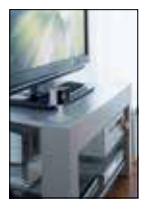

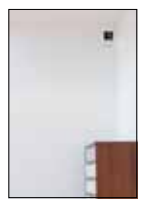

### Schnellstartanleitung **MAGINON**

### **Die Abdeckung des Überwachungsbereichs**

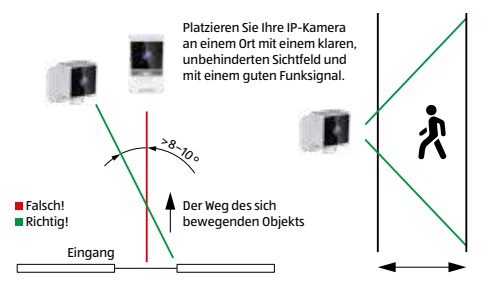

Bei der Installation der Kamera sollte der PIR-Sensor nicht vertikal mit dem sich bewegenden Objekt ausgerichtet werden, da er möglicherweise keine Bewegung erfasst.

Es wird empfohlen die Kamera in einer Winkelposition von mehr als 10 Grad auszurichten, um alle Bewegungen erfassen zu können.

#### **Technische Daten**

Effektive Pixel 1920 (H) x 1080 (V) Sichtfeld 122° diagonal IR-LED 6 Stück IR-LEDs Nachtsicht-Abstand 3 – 5 m

Frequenzband Max. Leistungspegel ≤ 18,5 dBm<br>Videoaufzeichnung Bewegung

Tag/Nacht-Umschaltung IR-Schnitt Mikrofon / Lautsprecher integriert<br>Videokomprimierung H264 / MIPEG Videokomprimierung Bewegungserkennung Unterstützung Betriebstemperatur -10 ~ 50° C Luftfeuchtigkeit 10 – 95 %<br>Installation Wand / De Leistungsaufnahme DC 5 V / 1 A

Bildsensor 2MP 1/2,9" CMOS-Sensor Netzwerk 802.11 b/g/n 2.4 GHz Wi-Fi Mehr als 70 m Sichtverbindung Speicher microSD Speicherkarte der Speicherklasse 10 mit bis zu 128 GB / Cloud-Speicher Frequenzbereich 2400 – 2483,5 MHz für IEEE 802.11 b/g/n/ HT20<br>< 20 MHz Bewegungserkennung / manuelle Aufzeichnung via App Wand / Decke / Auflage auf dem Tisch Stream Google-Assistent, Amazon Alexa Größe | Gewicht 50 x 46 x 89,68 mm | 63 g Lieferumfang 1x IP Kamera 126, bewegliche Halterung, Klebeband, USB-Kabel, Netzadapter und Anleitung

Im Zuge von Produktverbesserungen behalten wir uns technische und optische Veränderungen am Artikel vor.

### **Mögliche Rechtsverletzungen**

Bei der Benutzung der IP-Überwachungskamera sollten Sie folgende Hinweise beachten:

### **Urheberschutz**

Grundsätzlich hat jede Person das Recht am eigenen Bild. Nach dem Urheberrechtsgesetz dürfen Bilder ohne Einwilligung der Betroffenen nur dann veröffentlicht werden, wenn die Personen lediglich als Beiwerk neben einer Landschaft oder sonstigen Örtlichkeiten erscheinen.

Die Beantwortung der Frage, ob eine Person nur Beiwerk ist, hängt von den Umständen des Einzelfalls ab. Aus Gründen der Rechtssicherheit sollte in allen Fällen, in denen Aufnahmen mit identifizierbarem Personenbezug möglich sind, über die IP-Überwachungskamera informiert werden **(siehe auch Abschnitt "Hinweispflicht").**

### **Schutz der Privatsphäre**

Die Privatsphäre Anderer darf durch die gezeigten Bilder nicht verletzt werden. Richten Sie Ihre Kamera nicht in den Garten oder auf die Eingangstür Ihrer Nachbarwohnung, auch wenn diese Orte aus Ihrer eigenen Wohnung oder von öffentlichen Standorten einsehbar sind. Dies berechtigt nicht die Veröffentlichung dieser Einsichten.

Bitte beachten Sie, dass Sie vor Übergabe der Kamera zur Reparatur oder an Dritte, die Reset Funktion (Seite 5) der Kamera nutzen, damit alle persönlichen Daten aus dem Speicher der Kamera gelöscht werden.

#### 18 **MAGINON** Mögliche Rechtsverletzungen

### **Personelle Bestimmbarkeit**

Eine personelle Bestimmbarkeit liegt vor, wenn festgestellt werden kann, dass eine bestimmte Person zu einer bestimmten Zeit an einem bestimmten Ort war. Die Identifikation kann dabei auch über ein personenbezogenes Kennzeichen, wie z. B. das Fahrzeugkennzeichen, erfolgen. Eine personelle Bestimmbarkeit von Personen ist unbedingt zu vermeiden.

### **Überwachungskameras am Arbeitsplatz**

Die Überwachung am Arbeitsplatz untersteht in Deutschland besonders strengen Auflagen. Arbeitgeber sollten auf Überwachungskameras am Arbeitsplatz vollständig verzichten, solange eine mögliche Rechtsverletzung nicht vollständig ausgeschlossen werden kann.

### **Überwachungskameras im Straßenverkehr**

Bei Überwachungskameras mit Blick auf den Straßenverkehr empfiehlt es sich, den Standort der Überwachungskameras und den Bildausschnitt so zu konfigurieren, dass durch die Aufnahmen die Verkehrsteilnehmer nicht über die Autonummer bestimmbar sind. Auch Fahrzeugaufschriften können zu einer Bestimmbarkeit der Verkehrsteilnehmer führen.

### **Hinweispflicht**

Ist eine personelle Identifikation von Personen nicht auszuschließen, muss ein Hinweis auf die Überwachungskamera an allen Zugangswegen zum Aufnahmebereich gut erkennbar aufgestellt sein. Der Passant muss zudem darüber informiert werden, dass er mit dem Betreten des Aufnahmebereichs seine Einwilligung zur Aufnahme der Bilder erteilt und dass er im Falle

### **Hinweispflicht**

der Verweigerung seiner Einwilligung die Aufnahme vermeiden kann, indem er den Bereich nicht betritt. Hierbei ist auf die **Konformitätserklärung** – Freiwilligkeit der Erklärung zu achten. Befindet sich die Fotofalle an einer Stelle, die der Betroffene passieren muss, um zu seinem Ziel zu gelangen (z.B. Eingang von einer Sehenswürdigkeit), so liegt mangels Freiwilligkeit keine wirksame Einwilligung vor.

### **Sicherheit**

#### **Bestimmungsgemäßer Gebrauch**

Die Überwachungskamera ist ausschließlich als IP-Überwachungskamera konzipiert. Sie ist ausschließlich für den Privatgebrauch bestimmt und nicht für den gewerblichen Bereich geeignet.

Verwenden Sie die Überwachungskamera nur wie in dieser Bedienungsanleitung beschrieben. Jede andere Verwendung gilt als nicht bestimmungsgemäß und kann zu Sachschäden oder Datenverlusten führen.

Der Hersteller oder Händler übernimmt keine Haftung für Schäden, die durch nicht bestimmungsgemäßen oder falschen Gebrauch entstanden sind.

Wenn Sie Ihre Kamera in einem europäischen Land mit Ihrem Router verbinden wollen, stellen Sie bitte nach der Auswahl Ihres Routers die Region von Nordamerika (Kanal 1–11) auf Europa (Kanal 1–13).

Der Mindestabstand der Kamera vom Benutzer beträgt bei normalem Gebrauch 25 cm.

### **Sicherheit**

#### **Bestimmungsgemäßer Gebrauch**

WLAN ist die Abkürzung für "Wireless Local Area Network". Es handelt sich um kabelloses lokales Netzwerk. WLAN kann eingesetzt werden, wenn eine Datenübertragung per Kabel nicht oder nur mit hohem Aufwand möglich wäre.

### **Sicherheitshinweise**

- Betreiben Sie die Überwachungskamera nicht, wenn sie sichtbare Schäden aufweist.
- Die Überwachungskamera darf nicht mit einer externen Zeitschaltuhr oder separatem Fernwirksystem betrieben werden.
- Tauchen Sie weder die Überwachungskamera noch USB-Kabel in Wasser oder andere Flüssigkeiten.
- Halten Sie die Überwachungskamera von offenem Feuer und heißen Flächen fern.
- Stellen Sie keine Gegenstände mit offenen Flammen, z. B. Kerzen, auf das Gerät.
- Verwenden Sie das Gerät nur in gemäßigtem Klima.
- Verwenden Sie nur den empfohlenen Adapter, mit maximal 5 V / 1 A.
- Schließen Sie die Überwachungskamera nur an eine nahe und gut zugängliche Steckdose an, damit Sie diese bei einem Störfall schnell von Stromnetz trennen können.
- Betreiben Sie die Überwachungskamera nicht, wenn sie sichtbare Schäden aufweist oder das Netzkabel bzw. der Netzstecker defekt ist.

### **Sicherheitshinweise**

- Wenn das Netzkabel der Überwachungskamera beschädigt ist, muss es durch den Hersteller oder seinen Kundendienst oder eine ähnlich qualifizierte Person ersetzt werden.
- Öffnen Sie das Gehäuse nicht, sondern überlassen Sie die Reparatur Fachkräften. Wenden Sie sich dazu an eine Fachwerkstatt. Bei eigenständig durchgeführten Reparaturen, unsachgemäßem Anschluss oder falscher Bedienung sind Haftungs- und Garantieansprüche ausgeschlossen.
- Die Überwachungskamera darf nicht mit einer externen Zeitschaltuhr oder separatem Fernwirksystem betrieben werden.
- Verwenden Sie nur den mitgelieferten Adapter.

#### **Entsorgung**

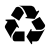

**Verpackung entsorgen:** Entsorgen Sie die Verpackung sortenrein. Geben Sie Pappe und Karton zum Altpapier, Folien in die Wertstoff-Sammlung.

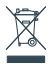

**Entsorgung elektrischer und elektronischer Altgeräte und/oder Batterien/Akkumulatoren durch Verbraucher in privaten Haushalten innerhalb der Europäischen Union.** Dieses Symbol am Produkt oder an der Verpackung weist darauf hin, dass es nicht mit dem Hausmüll entsorgt werden darf. Sie müssen Ihr Altgerät und/oder Batterien/Akkumulatoren an entsprechende Sammelstellen zum Recycling elektrischer und elektronischer Geräte und/oder Batterien/Akkumulatoren übergeben. Weitere Informationen zum Recycling dieses Gerätes und/oder der Batterien/Akkumulatoren erhalten Sie bei Ihrer Stadtverwaltung, dem Laden, in dem Sie das Gerät erworben haben, oder Ihrem Entsorgungsbetrieb. Das Recycling von Materialien hilft bei der Schonung natürlicher Ressourcen und gewährleistet eine für die menschliche Gesundheit und Umwelt sichere Art der Wiederverwertung.

### Konformität **MAGINON** 23

#### **Konformität**

Hiermit erklärt die supra Foto-Elektronik-Vertriebs-GmbH, dass der Funkanlagentyp "Maginon IP 126 Indoor Kamera" der Richtlinie 2014/53/EU entspricht:

> 2011/65/EU RoHS-Richtlinie 2014/53/EU RED-Richtlinie 2009/125/EG ErP-Richtlinie

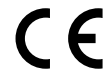

Der vollständige Text der EU-Konformitätserklärung ist unter der folgenden Internetadresse verfügbar:

https://downloads.maginon.de/download/ip-126-indoor-kamera

# 24 **MAGINON** Parts

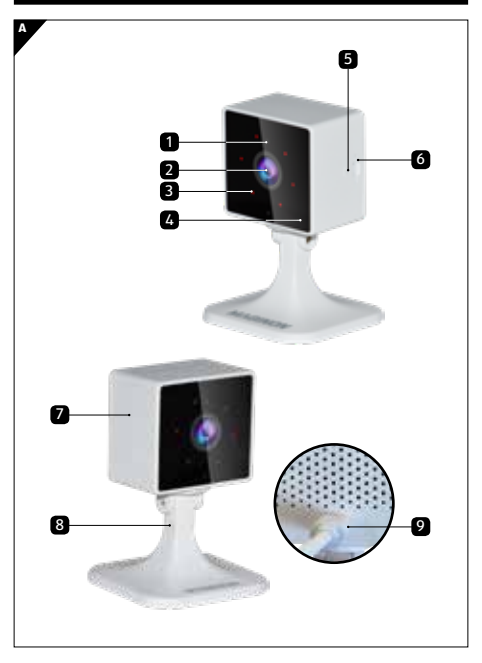

### Scope of delivery / parts **MAGINON** 25

# **Scope of delivery / parts**

- Status LED
- Lens
- Infrared LED lights
- Microphone
- Reset button
- microSD card slot
- Speaker
- 8 stand foot
- Micro-USB connector (rear)

## 26 **MAGINON** Introduction

## **Introduction**

Dear customer,

congratulations on the purchase of a high quality MAGINON product.

You have chosen a modern surveillance camera with good technical equipment and corresponding accessories that is particularly easy to operate.

You have a two-year warranty on the surveillance camera. If the surveillance camera should ever be defective, you will need the enclosed warranty card and your receipt. Please keep these together carefully.

#### **Read and keep the manual**

This Quick Start Guide is included with this IP Security Camera. It contains important information on commissioning and handling.

Read the operating instructions, especially the safety instructions, carefully before using the IP-Surveillance Camera. Non-observance of this instruction manual may result in damage to the Security Camera.

**Imprint**

Publisher:

supra

Foto-Elektronik-Vertriebs-GmbH Denisstr. 28A 67663 Kaiserslautern Germany

### **Important note!**

Dear Maginon customer,

please note that IP cameras have worldwide access via data connections (Internet, mobile data).

To protect your privacy and prevent unauthorized persons from accessing your IP camera, it is essential to protect your account with an individual password during the initial setup.

Please keep this in mind when assigning passwords for the IP Camera (e.g. when creating user accounts).

For more information on creating a secure password, please refer to the German Federal Office for Information Security (BSI) at **www.bsi-fuer-buerger.de** – Recommendations – Passwords.

#### **Passwords should never be given to third parties!**

Furthermore, we would like to point out that before passing on your camera to a third party (e.g. by selling it), you must reset the camera to its factory settings using the reset button (see the note in the manual).

This is the only way to ensure that all your personal data has been irrevocably deleted.

If you have any questions, please do not hesitate to contact our technical support.

### **Download Smartphone App**

Download the free "Smart Life" app for your smartphone by scanning the QR code or searching for the Smart Life in the App Store.

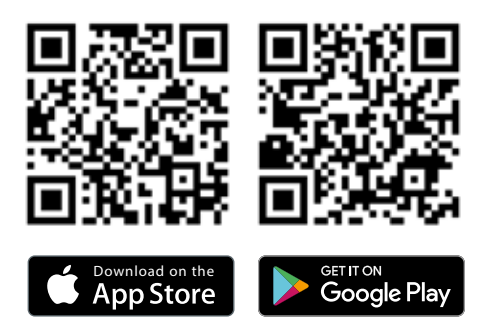

### **Launch Smartphone App**

Start the app on your phone and click the "Register" button. Follow the on-screen instructions. Or login in with an existing "Smart Life" account.

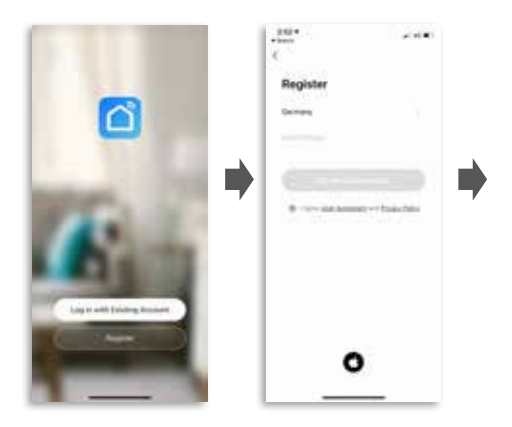

### Quick Start Guide App

Click the "Add Device" button. Select the "Security camera" device from the "Video surveillance" category.

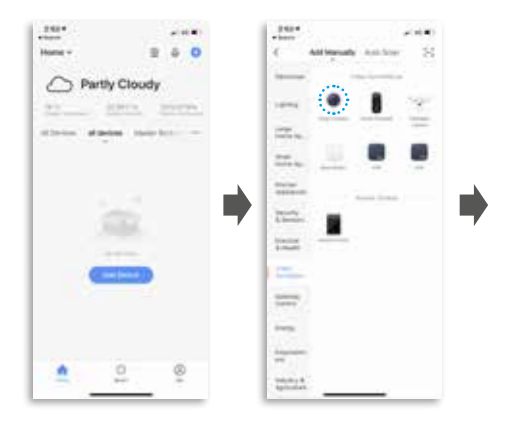

Follow the instructions in the app and reset the device first.

**RESET:** Press and hold the reset button (5) until you hear the "System Reset" prompt from the camera speaker.

### Quick Start Guide App **MAGINON** 31

Select your 2.4 GHz WLAN network and enter your password.

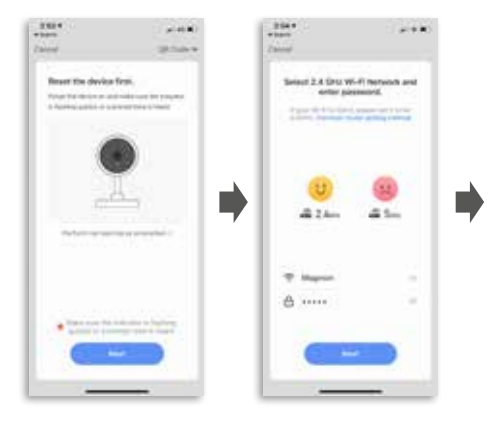

camera.

After the successful scan, you will hear a beep.

Then press the "I Heard a Prompt" button.

Scan the QR code with the IP Device is added automatically.

# **SSE** inia e ۰  $rac{1}{2}$  $-$ Cancel **Paint** : Adding device ... (Insert that his denials is powered atone rates the OR code from 10 to 20 171,840 **No Prompts**

Quick Start Guide App

### Quick Start Guide App

## **MAGINON 33**

The device is added, you can now make the room settings. Click on the "Maginon IP 126 Indoor Kamera" button.

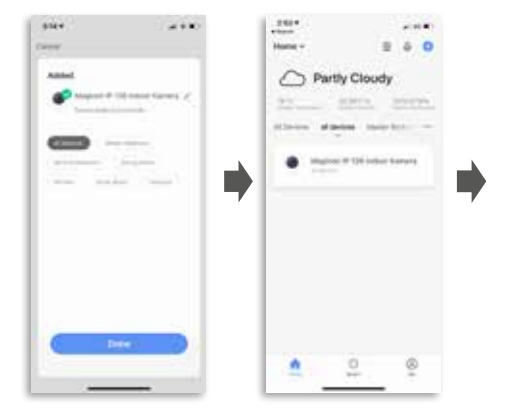

### **The Main Menu**

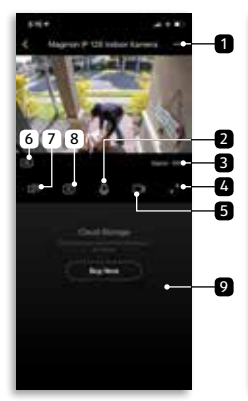

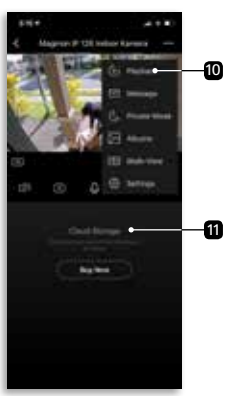

- **1** Setting
- 2 Intercom system

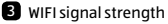

- 4 Full screen
- **5** Video recording
- **6** Resolution (HD = High Definition | SD = Standard Definition)
- **7** Sound playback
- 8 Photo recording
- **9** Stored photos and Videos (Tuya Cloud needed)
- <sup>10</sup> Playback (automatic stored videos)
- $\mathbf 1$  Tuya Cloud (optional subscription)

Quick Start Guide App

# **MAGINON 35**

### **Settings**

Here you can make additional settings – e.g. setup Amazon Alexa or motion detection.

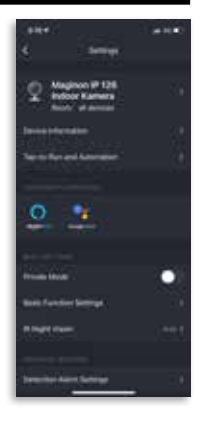

### Quick Start Guide

### **Setting up cameras**

- Then insert a microSD memory card (optional) into the memory slot.
- Connect the camera to the USB power supply and plug the power cord into an easily accessible power outlet.
- **• RESET:** Press and hold the reset button until the beep sound is heard from the Listen to the camera speakers.
- **• Note:** You can also operate the camera with a power bank.

#### **Placing cameras or assemble**

You can place your camera on a flat surface or mount it on the wall. Choose a location with a clear field of view and a good wireless signal.

**Note:** The WLAN range can be extended by walls or objects, or by interference from other WLAN networks.

Select the installation location for the surveillance camera so that no sunlight falls on the lens.

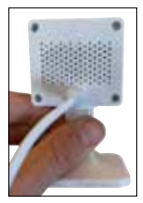

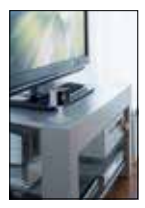

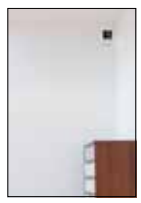

### **The coverage of the monitoring area**

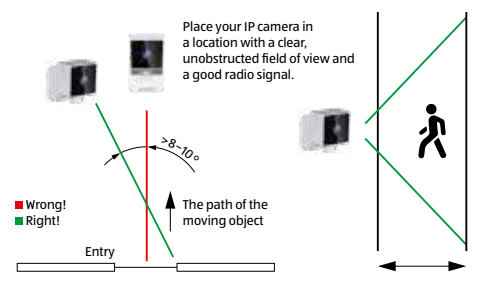

When installing the camera, the PIR sensor should not be aligned vertically with the moving object as it may not detect motion.

It is recommended that the camera be oriented at an angle of more than 10 degrees in order to detect any movement.

### Technical Data

### **Technical Data**

Effective Pixels 1920 (H) x 1080 (V)<br>Field of view 122° diagonal IR LED 6 pcs IR LEDs Night Vision Distance 3 – 5 m

Frequency band ≤ 20 MHz Max. power level ≤ 18.5 dBm

Day & Night Switching IR Cut Mic / Speaker Built in Video Compression H.264 / MJPEG Motion Detection Support<br>Working Temperature  $-10 \approx 50$ ° C Working Temperature Working Humidity 10 – 95 % Power Input DC 5 V / 1 A

Image Sensor 2MP 1/2.9"CMOS sensor 122° diagonal Network 802.11 b/g/n 2.4 GHz Wi-Fi More than 70 m visual contact Storage Class 10 microSD memory cards up to 128 GB / Cloud storage Frequency range 2400 - 2483.5 MHz for IEEE 802.11 b/g/n/ HT20 Video Record Motion detection / manual recording via app Installation Wall/ceiling/lay on the table Stream Media Google Assistant, Amazon Alexa<br>Size | Weight Google Assistant, Amazon Alexa  $50 \times 46 \times 89.68$  mm  $\frac{163}{9}$  g Box Content 1x IP Kamera 126, moveable bracket, adhesive strap, USB cable, power adapter and manual

In the course of product improvements we reserve the right to make technical and optical changes to the article.

### **Possible infringements**

When using the IP-Surveillance Camera, you should observe the following instructions:

### **Copyright**

In principle, every person has the right to his or her own image. According to copyright law, pictures may only be published without the consent of the persons concerned if the persons appear merely as an accessory next to a landscape or other localities.

The answer to the question of whether a person is merely an accessory depends on the circumstances of the individual case. For reasons of legal certainty, information should be provided via the IP-Surveillance Camera in all cases where recordings with identifiable personal references are possible **(see also the section entitled "Duty to Inform").**

### **Protection of privacy**

The privacy of others must not be violated by the pictures shown. Do not point your camera into the garden or the front door of your neighbor's house, even if these places are visible from your own home or public places. This does not entitle you to publish these views.

Please note that before handing over the camera for repair or to a third party, please use the camera's reset function (page 29) to delete all personal data from the camera's memory.

### **Personal identifiability**

A person can be identified if it can be determined that a particular person was at a particular place at a particular time. Identification can also be made using a personal license plate, such as the vehicle license plate. It is absolutely necessary to avoid the possibility of identifying persons.

### **Surveillance cameras at the workplace**

Monitoring in the workplace is subject to particularly strict regulations in Germany. Employers should completely dispense with surveillance cameras in the workplace as long as a possible violation of the law cannot be completely ruled out.

### **Surveillance cameras in road traffic**

In the case of surveillance cameras with a view of the road traffic, it is recommended that the location of the surveillance cameras and the image section be configured in such a way that the road users cannot be determined by the car number through the recordings. Vehicle markings can also lead to the identification of road users.

### **Duty to inform**

If personal identification of persons cannot be ruled out, a notice on the surveillance camera must be placed in a clearly visible position at all access routes to the recording area. The passer-by must also be informed that by entering the recording area he/she gives his/her consent to the recording of the images and that, if his/her consent is denied, he/she can avoid the recording by not entering the area. In this context, attention must be paid to the declaration of **conformity** – voluntary nature of the declaration. If the photo trap is located in a place that the person concerned must pass in order to reach his or her destination (e.g. entrance from a tourist attraction), no effective consent is given due to the lack of voluntariness.

### **Security**

#### **Intended use**

The surveillance camera is designed exclusively as an IP surveillance camera. It is intended exclusively for private use and is not suitable for commercial use.

Use the Security Camera only as described in this manual. Any other use is considered improper and may result in damage to property or loss of data.

The manufacturer or dealer assumes no liability for damage caused by improper or incorrect use.

If you want to connect your camera to your router in a European country, after selecting your router, please set the region from North America (channels 1–11) to Europe (Channel 1–13). The minimum distance between the camera and the user is 25 cm for normal use.

WLAN is the abbreviation for "Wireless Local Area Network". It is a wireless local area network. WLAN can be used if data transmission via cable is not possible or only possible with great effort.

### **Safety Instructions**

- Do not operate the surveillance camera if it shows visible damage.
- The Security Camera must not be operated with an external timer or separate remote control system.
- Do not immerse the Security Camera or USB cable in water or other liquids.
- Keep the Security Camera away from open fire and hot surfaces.
- Do not place objects with naked flames, such as candles, on the unit.

### **Safety Instructions**

- Use the unit only in moderate climate.
- Use only the recommended adapter, with maximum 5 V / 1 A.
- Only connect the surveillance camera to a nearby and easily accessible power outlet so that you can quickly disconnect it from the mains in the event of a fault.
- Do not operate the Security Camera if it shows visible damage or if the power cable or power plug is defective.
- If the power cord of the Security Camera is damaged, it must be replaced by the manufacturer or their service department or a similarly qualified person.
- Do not open the housing, but leave the repair to qualified personnel. Contact a specialist workshop for this. Liability and warranty claims are excluded in the event of repairs carried out by yourself, improper connection or incorrect operation.
- The surveillance camera must not be operated with an external timer or separate remote control system.
- Only use the supplied adapter.

### **Disposal**

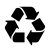

**Disposal of packaging:** Dispose of the packaging according to its type. Add cardboard and cartons to the waste paper, foils to the recyclables collection.

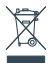

**Disposal of old electrical and electronic equipment and/or batteries/accumulators by consumers in private households within the European Union.** This symbol on the product or on the packaging indicates that it must not be disposed of with household waste. You must hand over your old appliance and/or batteries/ accumulators to appropriate collection points for recycling electrical and electronic appliances and/or batteries/ accumulators. For more information about recycling this device and/or batteries, contact your local city council, the shop where you purchased the device, or your waste management company. Recycling of materials helps conserve natural resources and ensures a safe method of recycling for human health and the environment.

### **Conformity**

Herewith supra Foto-Elektronik-Vertriebs-GmbH declares that the radio system type "Maginon IP 126 Indoor Kamera" complies with the directive 2014/53/EU:

> 2011/65/EU RoHS Directive 2014/53/EU RED Directive 2009/125/EC ErP Directive

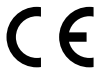

The full text of the EU Declaration of Conformity is available at the following Internet address:

https://downloads.maginon.com/download/ip-126-indoor-kamera

supra Foto-Elektronik-Vertriebs-GmbH Denisstr. 28A , 67663 Kaiserslautern, Deutschland